<http://katalog.bilecik.edu.tr/yordambt/yordam.php>Sisteme giriş yapınız.

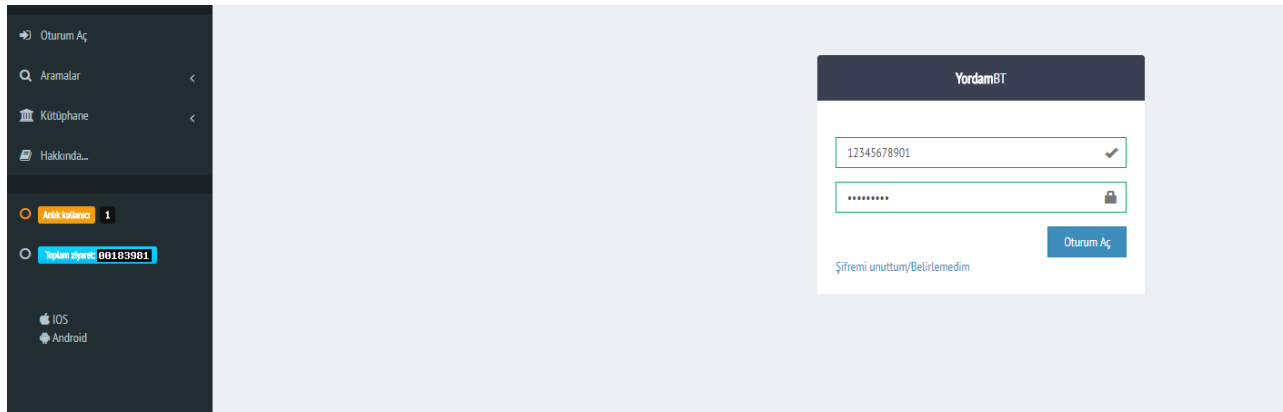

Açılan arayüzden

Kullanıcı Adı: TC kimlik no Şifre: Doğum Tarihi, GünAyYıl, (02041999)

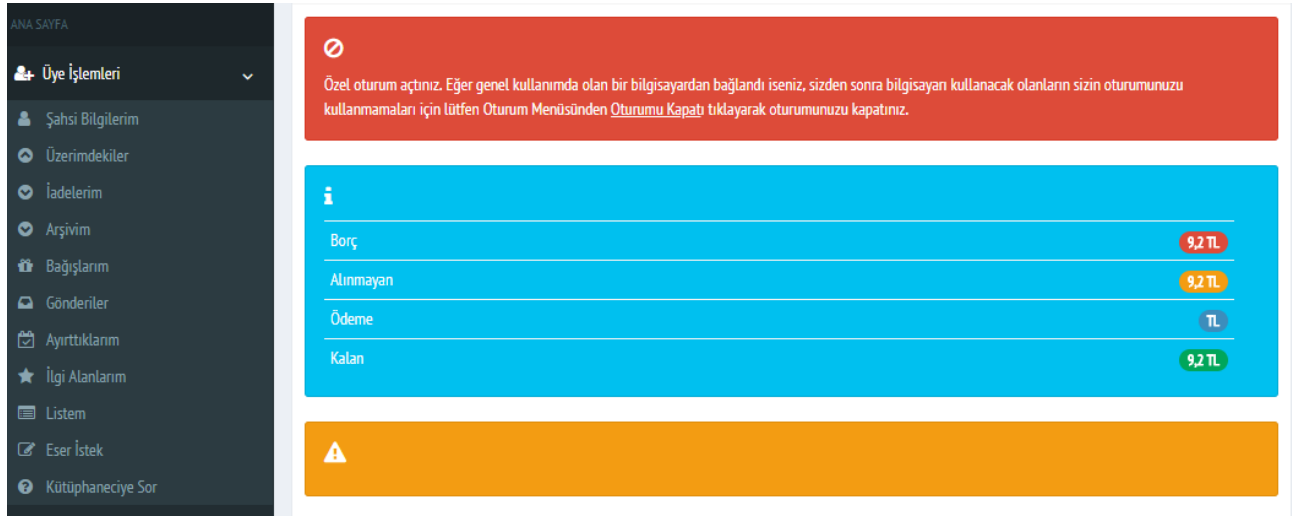

Soldaki menüden Eser İstek kısmını seçiniz.

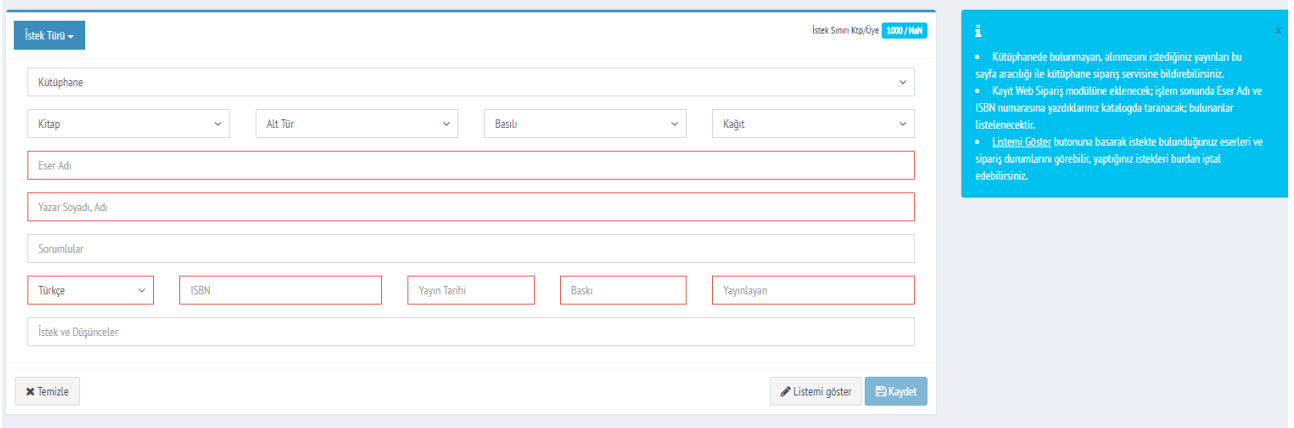

Açılan Form ekranında

- 1. Eser Adı,
- 2. Yazar Soyadı, adı,
- 3. ISBN,
- 4. Yayın Tarihi,
- 5. Baskı
- 6. Yayınlayan

bilgilerini eksiksiz girerek isteği tamamlayınız.

Not: Bilgileri doldururken sistem kendi içinde tarama yapacağından, kütüphanede varolan ya da sizden önce başka bir kullanıcı tarafından eklenen yayınlar konusunda sizi uyaracaktır. Sizin talep etmek istediğiniz yayın katalogda var ya da başka bir kullanıcı tarafından listeye eklenmiş ise isteği iptal edebilirsiniz.

Her türlü soru, görüş ve önerileriniz için;

[eyup.ulugol@bilecik.edu.tr](mailto:eyup.ulugol@bilecik.edu.tr) adresine yazabilir, 1064 dahiliden sorumlu personel Eyüp Ulugöl'e ulaşabilirsiniz.